# **BHARATHIAR UNIVERSITY: COIMBATORE-641 046 DIPLOMA IN WEB DESIGNING**

(For the students admitted from the academic year 2014-2015 and onwards)

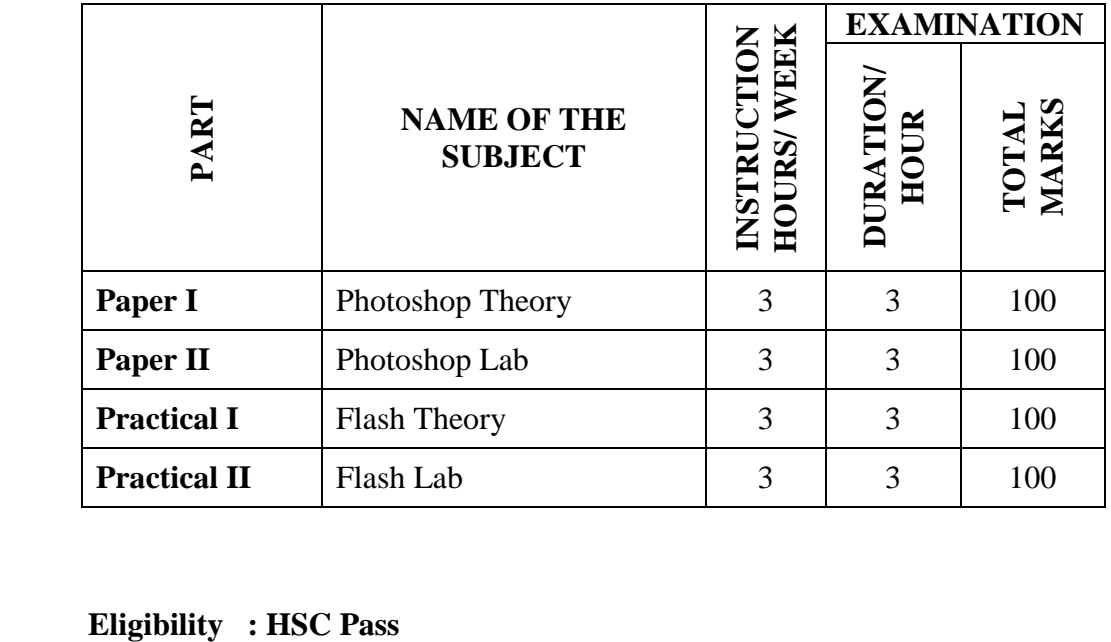

# **SCHEME OF EXAMINATION**

### **PAPER-I PHOTOSHOP THEORY**

### **UNIT I**

Photoshop: Getting started with Photoshop cs2-the Photoshop program window- creating new file-saving files-reverting files-closing files – Interface Tools and options – Layers, channels and actions – Regular and Interlaced Graphics – Lossy and Lossless Compression – shortcuts.

#### **UNIT-II**

Working with Images: Vector and Bitmap Image-Image size-Image resolution-editing images-color modes-sifting a current foreground and background colors. Making selections: making selection-editing selection-adding to an existing selection-subtraction from a selection-coping a selection-pasting into selections - Restoring and enhancing images – color modes CMYK, RGS, Grayscale, Lab.

#### **UNIT-III**

Painting, drawing and retouching tools: the painting tools-the drawing tools-the retouching tools. Text editing and Special effects – Alpha Channels and masks.

# **UNIT-IV**

Layers: Layers palette-working with layers-hiding/showing layers-deleting layersrepositioning layers-flattening images – Merging layers – Layer modes and Blending options – Image Compositing using layers – Levels and curves – Hue and saturation.

# **UNIT-V**

Filters: the filter menu-files gallery-extract filter-liquefy filter-vanishing point filter-artistic filter-blur filters-noise filters - Distorting filter – Plug-in-filters- web application and animation.

# **Textbook:**

Multimedia and Web Design- Vikasgupta

# **LAB-I**

# **PHOTOSHOP LAB**

- 1. Create Sun Flower using Photoshop.
- 2. Animate Plane flying in the Clouds using Photoshop.
- 3. Create See-through text using Photoshop.
- 4. Create a Web Page using Photoshop.
- 5. Convert Black and White Photo to Color Photo using Photoshop.
- 6. Create Visiting Card using Photoshop.
- 7. Create Banner using Photoshop.
- 8. Create Invitation using Photoshop.

# **PAPER – II FLASH THEORY**

### **UNIT I**

Create a Document - Change background and Stage size - Add graphics to the Stage - Add video - Creating a banner - Adding text - Creating a symbol - Adding animation to a timeline - Creating a button - Writing simple actions - Test the application - Considering your audience - Checking your publish settings - Test the application .

### **UNIT II**

Basic Tasks: Create Accessible Flash Content - Basic Tasks: Work with Layers - Add a mask layer - Add a guide layer - Delete a layer- Basic Tasks: Create an Application - Add and name a Button component – Saving, Exporting and Testing – Accessing and organizing panels – Flash natural drawing tools.

#### **UNIT III**

Basic Tasks: Create a Presentation with Screens - Creating Graphics: Draw in Flash - Copy strokes - Group the shape Creating Graphics: Create a Timeline Animation – Setting color in Flash – Bitmaps in Flash - using Text in Flash – Shape Tweening – motion tweening

#### **UNIT IV**

Creating Graphics: Making Animations with Easing - Create a Presentation with Screens - Creating Graphics: Draw in Flash - Symbal effects: Filters and Blends – Sound and Video – Flash buttons – Basic Navigation systems – Flash screens.

# **UNIT V**

Creating Graphics: Create a Timeline Animation - Creating Graphics: Making Animations with Easing - Applying Gradients - Apply Graphic Filters and Blends - Text: Add Text to a Document - Animated masks and Filters – Advanced Animation Techniques.

# **Text Book:**

Macromedia FLASH 8, Flash Tutorial, Jay Armstrong, Jen deHaan, First Edition: September 2005

# **LAB – II**

#### **FLASH LAB**

- 1. Create Shapes and Drawings in Flash.
- 2. Change a Shape to Another Shape. (Shape Animation)
- 3. Change the Colors of an object with the help of Animation.
- 4. Animate a Ball with the help of Guide line Animation. (Path Animation)
- 5. Create Buttons & Link with other Frames.
- 6. Create an Album with the help of Buttons.
- 7. Create a 3D Rotation of a Box with the Help of Shape Animation.
- 8. Create Morphing between two images in Flash.